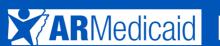

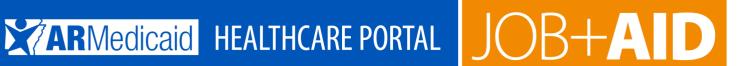

# **Files Exchange Job Aid** For Health Care Innovation (HCI)

### 1. Log in to the portal using

https://portal.mmis.arkansas.gov/armedicaid/provider/Home/tabid/135/Default.aspx Arkansas Provider Portal.

Go to the portal landing page and log in using your User ID and password. If you do not have a User ID and password, click Register Now, or see the JOB+AID "Registering on the Portal." If you have already logged in, skip to step 2.

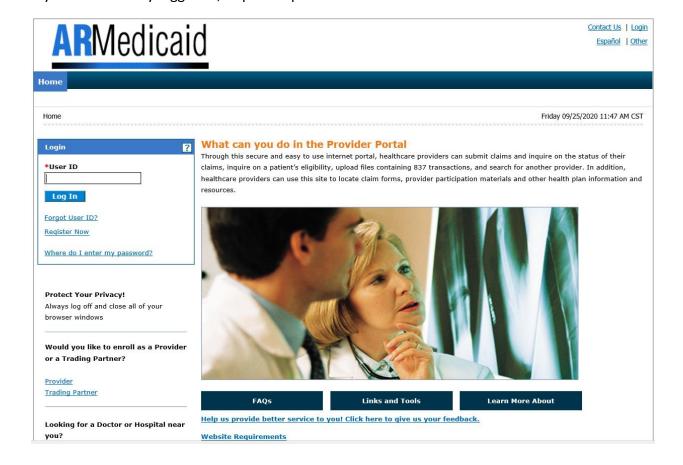

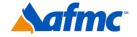

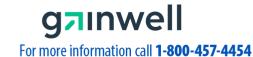

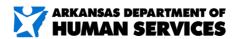

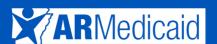

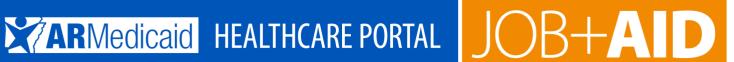

### 2. Click on the Files Exchange tab.

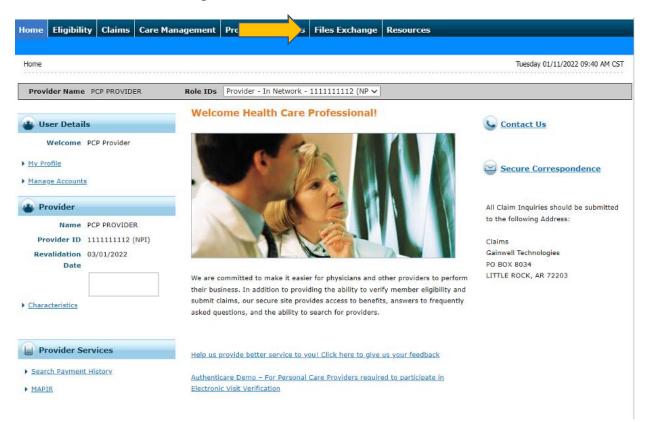

## 3. To access Health Care Innovation (HCI)

Click on the link below.

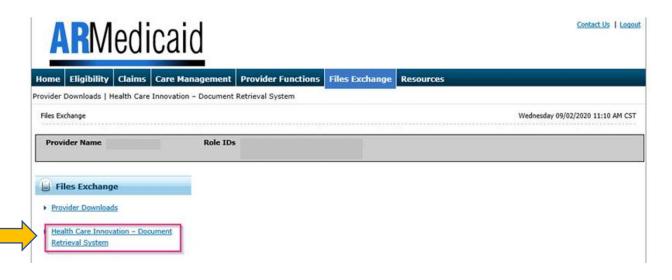

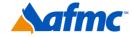

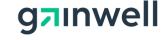

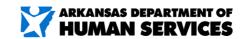

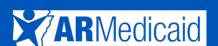

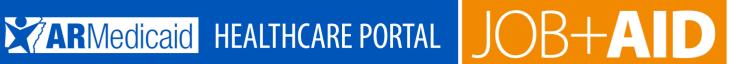

4. Click Document Type in the drop-down box.

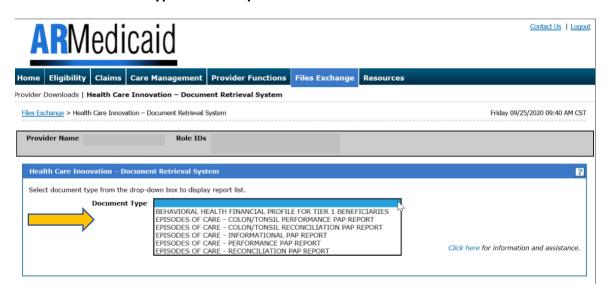

5. Select the appropriate report you wish to view/print.

See examples below:

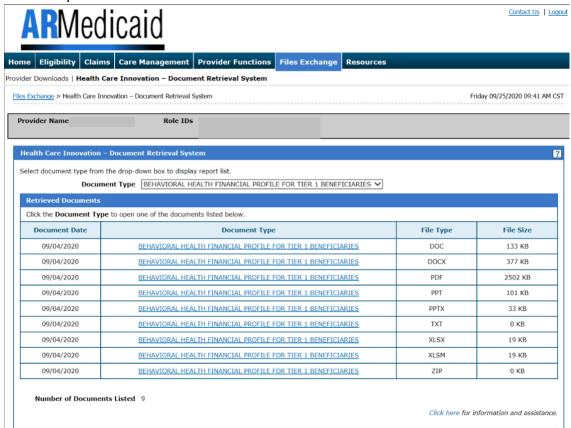

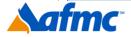

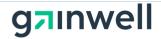

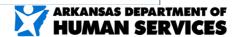

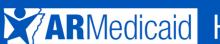

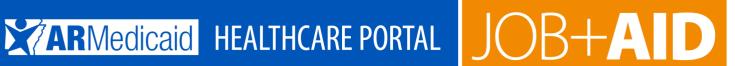

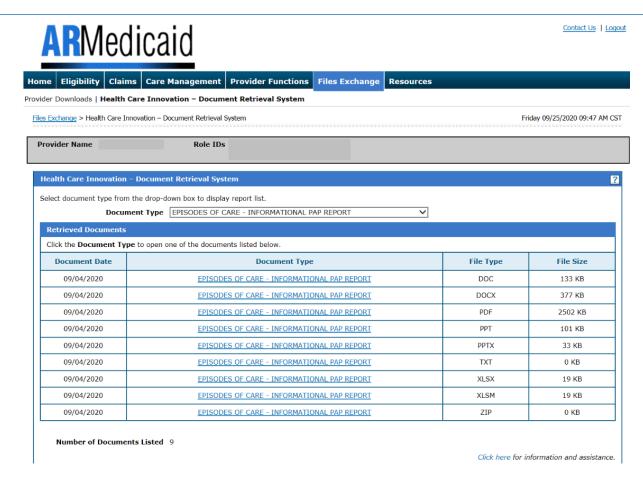

Note: These reports were formerly housed on the AHIN system. Reports will be available quarterly.

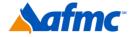

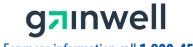

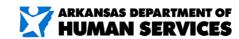

For more information call 1-800-457-4454